#### **GNG2501**

## **Livrable de projet G - Prototype 2**

Soumis par:

[FÉLIX LAROUCHE, 300144353]

[MAHDI CHIBOUB, 300094626]

[MAYSSA TEBOURBI,300147817]

05/11/2020

Université d'Ottawa

# Table des matières

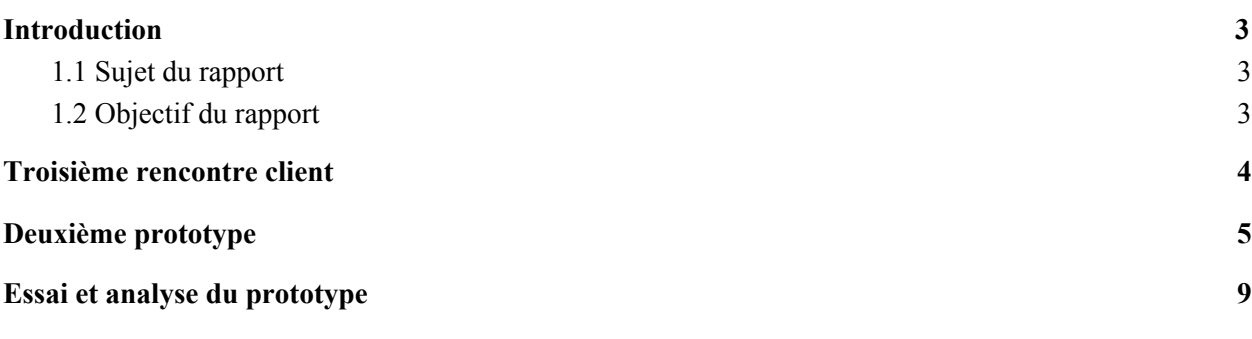

# <span id="page-2-0"></span>1. Introduction

#### <span id="page-2-1"></span>1.1 Sujet du rapport

Ce rapport comporte les sections requises pour le livrable G, soit un résumé de la rétroaction de notre client que nous avons reçu lors de notre troisième rencontre avec celui-ci et une présentation de notre deuxième prototype que nous avons développé au cours des dernières semaines. Cette présentation sera composée de photos et d'explications pour mieux comprendre les objectifs de notre deuxième prototype. Finalement, la dernière partie se focalise sur les aspects plus techniques de notre second prototype et porte sur une analyse de la performance de celui-ci.

#### <span id="page-2-2"></span>1.2 Objectif du rapport

Ce rapport a pour but de documenter notre cheminement vers la création de notre produit final.

### <span id="page-3-0"></span>2. Troisième rencontre client

La troisième rencontre avec le client avait plutôt un feedback positif. Nous nous sommes bien organisés et avons bien préparé le plan de notre réunion pour que tout se déroule d'une manière à satisfaire notre client. Notre présentation comportait deux parties. Nous avons commencé par présenter la façon avec laquelle nous avons procédé pour accéder au code source du clavier sur écran pour pouvoir le modifier. Nous avons ensuite enchaîné avec une présentation de notre deuxième prototype à notre client en partageant le résultat de l'ajout de quelques fonctionnalités dans notre clavier. Le client était satisfait et a apprécié les évolutions que nous avons apportées sur l'apparence générale. Ses rétroactions étaient positives. Il nous a recommandé de créer un layout indépendant pour les numéros et les symboles, d'essayer d'améliorer la création des layout pour faciliter l'accès aux autres programmeurs futurs qui travailleront sur ce projet, faire en sorte que les boutons créés fonctionnent correctement. Nous avons finalement achevé notre rencontre par la présentation des modifications futures que nous tâcherons de faire.

## <span id="page-4-0"></span>3. Deuxième prototype

Pour notre deuxième prototype, nous avons décidé de s'attaquer encore une fois à l'aspect graphique de notre produit, mais cette fois-ci nous avons travaillé avec le logiciel OnBoard en tant que tel et non avec un logiciel de test comme lors de notre premier prototype. La première étape fût donc d'installer le clavier sur écran sur nos ordinateurs respectifs. Cependant, nous devions prendre en compte le fait que le logiciel déjà existant de notre clavier réside normalement sur un Raspberry Pi (que nous n'avons pas sous la main pour le moment) et que celui-ci fonctionne avec un système Linux et non Windows. Deux options s'offraient donc à nous : La première consistait à télécharger une ''VM box'' (Virtual Machine box) pour pouvoir avoir accès à Linux sur nos ordinateurs et ainsi être capable de lancer l'application et de la modifier sans problème à partir de la maison, alors que la deuxième consistait à utiliser une technique très similaire, mais de télécharger WSL 2 (Windows Sub-system for Linux 2) qui fait sensiblement la même chose qu'une VM box sans offrir un environnement Linux tout entier. Au final, les deux méthodes ont été utilisées pour travailler sur le deuxième prototype puisqu'elles étaient toutes les deux très similaires et qu'elles nous permettaient de faire notre produit sans dépenser de l'argent non nécessaire. Maintenant avec le code source du logiciel sous la main, nous avons pu analyser en détail comment le clavier OnBoard fonctionne. Ceci est une étape cruciale pour la création de nos prototypes futurs puisque nous devons savoir exactement comment le clavier agit pour pouvoir rajouter les fonctions requises directement au clavier. Maintenant, nous étions prêts à commencer notre deuxième prototype. Nous avons développé

celui-ci avec un but précis en tête : Nous voulions faire un premier essai sur le clavier en tant que tel pour pouvoir montrer notre design graphique initial à notre client lors de notre prochaine rencontre avec celui-ci. Nous avions déjà une très bonne idée de ce que nous voulions faire du côté graphique de notre produit, mais nous ne savions pas comment l'appliquer exactement au logiciel. Avec un peu de recherche, nous avons découvert deux logiciels qui pourraient nous être utile pour travailler sur l'aspect graphique de notre produit : Inkscape<sup>1</sup> et Glade<sup>2</sup>. Ces deux outils allaient nous permettre de modifier le code XML et SVG du OnBoard keyboard simplement en ajoutant des boutons et autres au design graphique actuel du clavier. En faisant cela, on peut produire de nouveaux fichiers XML/SVG que nous avons simplement pu ajouter au clavier, et c'est exactement ce que nous avons fait pour notre deuxième prototype. Puisque ce prototype a pour but de confirmer que notre vision de l'aspect graphique de notre produit est adéquate, nous n'allons pas implémenter de fonctionnalités aux boutons que nous avons ajoutés au clavier. Ceci sera l'objectif de notre prochain prototype. Voici donc à quoi ressemble notre deuxième prototype :

<sup>1</sup> Inkscape - dessiner en toute liberté, https://inkscape.org/fr/

<sup>2</sup> Glade - A User Interface Designer, https://glade.gnome.org/

|                         |  |      |          |              |              |   |  |        |   |  | En | ×      |                  |     |         |   |   |          |
|-------------------------|--|------|----------|--------------|--------------|---|--|--------|---|--|----|--------|------------------|-----|---------|---|---|----------|
|                         |  | α    | $\Delta$ | $\mathbf{H}$ |              |   |  | -      | e |  |    | a      |                  | $=$ | $\circ$ | ⊠ |   | ╬        |
|                         |  | ⇥    | d        |              |              |   |  | e      |   |  |    |        |                  |     |         |   |   |          |
| $\bullet\bullet\bullet$ |  |      | m        | n            |              |   |  |        |   |  |    |        |                  | W   | $\star$ | ↵ | 伪 | ADC      |
|                         |  |      |          |              | $\mathbf{u}$ | - |  | $\sim$ |   |  |    |        |                  |     |         |   | È | 123      |
|                         |  | Ctrl | ◉        | Alt          |              |   |  |        |   |  |    | Alt Gr | $\longleftarrow$ | →   |         |   | S | $\equiv$ |

**Figure 1: l'application OnBoard**

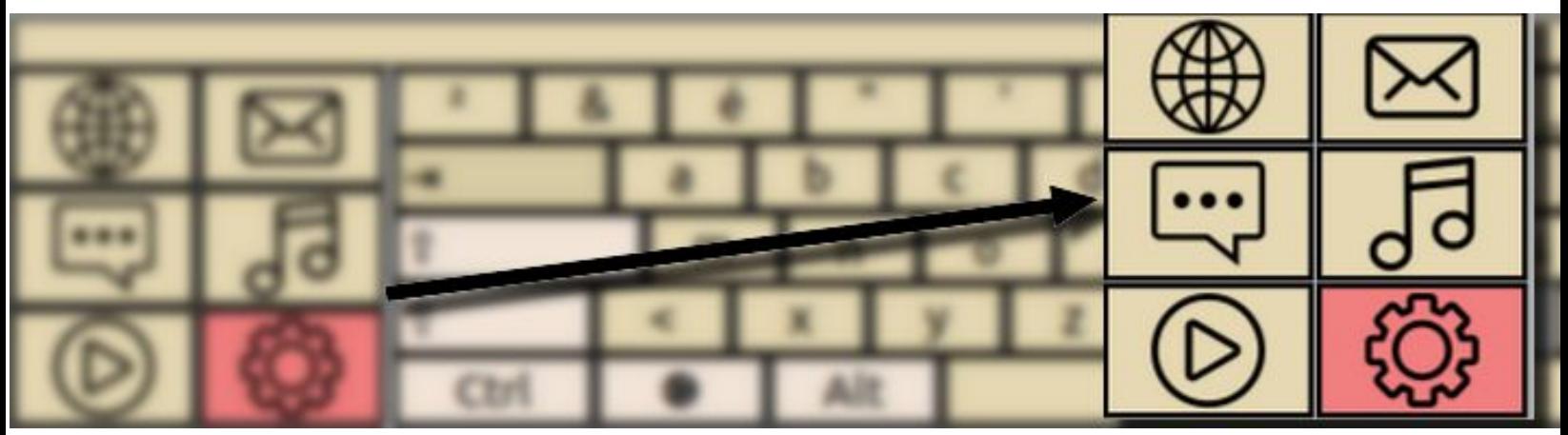

**Figure 2: le menu du clavier**

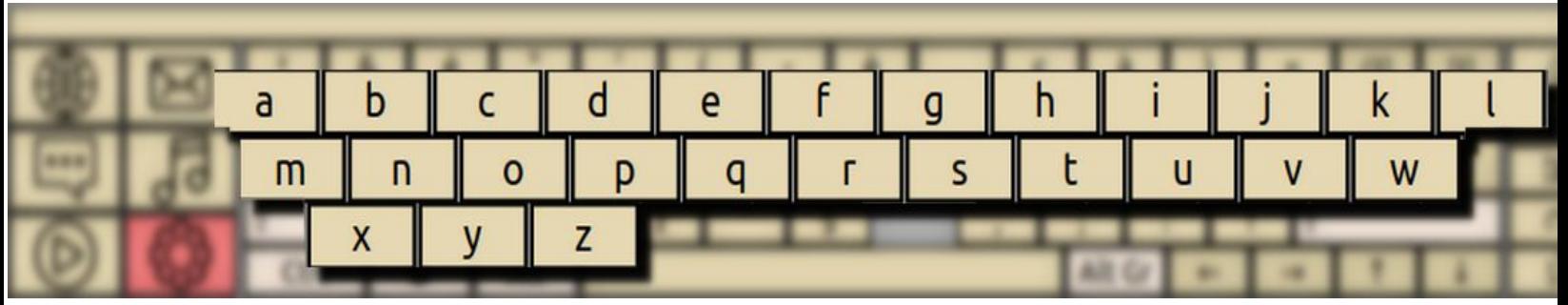

**Figure 3: la disposition alphabétique du clavier**

| En<br>×      |   |      |        |          |         |             |   |           |  |  |  |  |
|--------------|---|------|--------|----------|---------|-------------|---|-----------|--|--|--|--|
| ₩            |   |      | google | racebook | onboard | YouTube     |   | odha      |  |  |  |  |
|              |   |      | -      |          | ÷       | ______<br>- |   |           |  |  |  |  |
| <b>10001</b> |   |      |        |          |         |             | 份 | II<br>Abc |  |  |  |  |
|              | ୷ |      | -      | ▬        | -       |             |   | 123       |  |  |  |  |
|              |   | Quit | -      | -        | -       | -           |   |           |  |  |  |  |

**Figure 4: le menu des snippets du clavier**

Avec cela de compléter, nous sommes désormais beaucoup plus près de notre produit final. Avec la rétroaction que nous avons reçue lors de notre dernière rencontre, nous savons quoi modifier pour améliorer notre produit actuel et nous sommes prêts à faire les dernières modifications, soit faire en sorte que les boutons accomplissent ce qu'ils sont supposé faire respectivement.

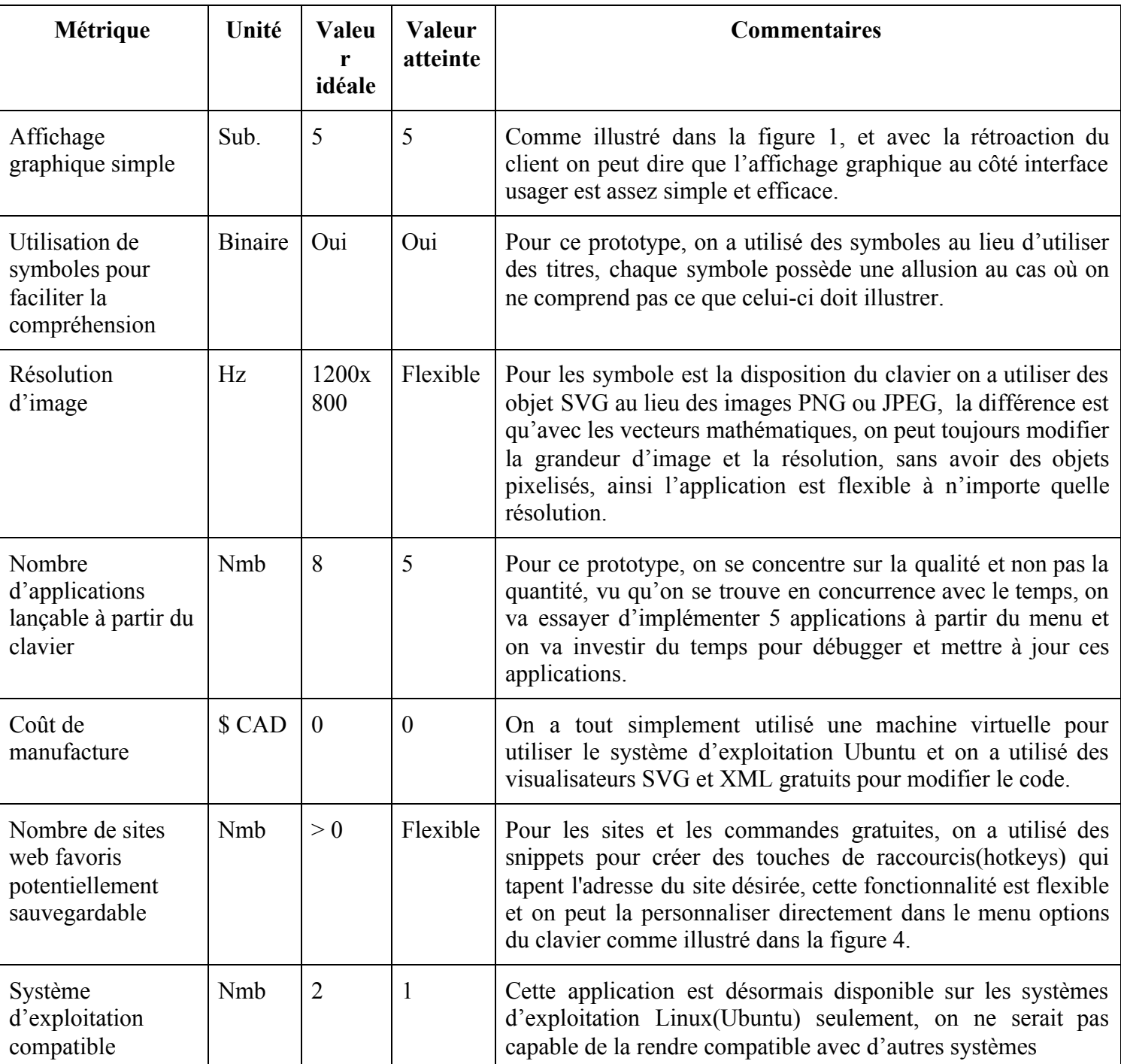

# <span id="page-7-0"></span>4.Essai et analyse du prototype